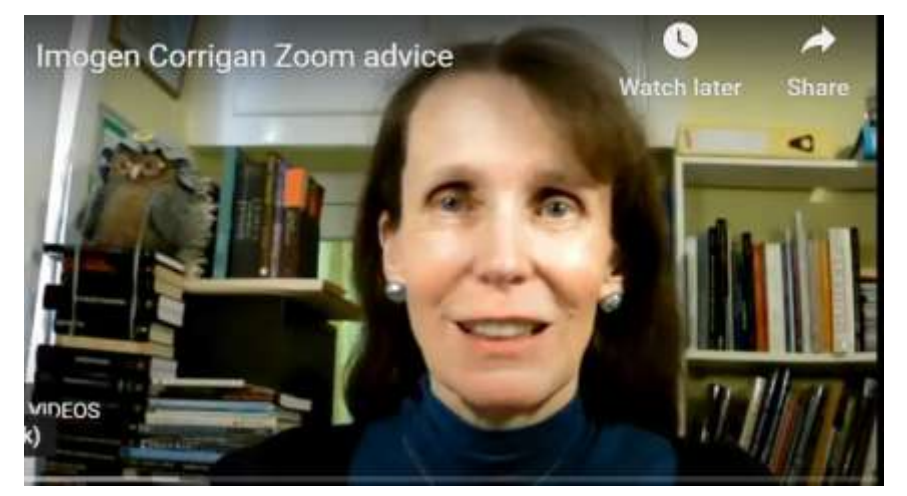

**Imogen Corrigan is inviting you to a scheduled Zoom meeting on 5th December**

Dear Everyone,

Many thanks for signing up to watch the lecture on *Christmas is Coming: The Goose is Getting Fat (a history of Christmas traditions)* on Saturday 5 December, starting at 10:45. At the end of this email you should find a link which will allow you to join that meeting. I know that many of you will be familiar with Zoom lectures but, if you are new to it, please don't be daunted! It's suspiciously straightforward.

The link below will become active on the day of the lecture from 10:00 onwards, so nothing much will happen if you click on it before then. If you are new to it, I suggest that you start signing in no later than 10:15 on the day in case you do happen to come across problems.

Once you have clicked on the link, you will see a small box which says something like 'Open Zoom Meeting': please click on that. If you are new to it, it is possible that you will be to be asked to download Zoom (not always), so please do that: it can take 4 or 5 minutes.

If you click on the link and nothing happens, you may have to copy the link into your browser/search engine and join the meeting that way.

You will find that you are held in limbo at this point. There will be a notice saying that I know that you are waiting, but you can't proceed further until I admit you, which I will do as soon as possible, but please be patient. I can connect to 100 computers and/or iPads, so it will be first come, first served.

Once you have joined the meeting, you do not have to stay at your screen.

I have now given quite a few Zoom/remote lectures and was surprised to find that the experience is not as remote as I feared. One of the most enjoyable aspects of lecturing is connecting with the audience, but I am very much aware that you are there, even if I can't see all of you. When you have been admitted and you are happy that you can hear and see the slides/screen, I will mute you. This will allow you to shout abuse at the screen if you wish.

If you are using an **iPad** you may find that you have to tap the screen anywhere for a row of small icons to appear either at the top or the bottom of your screen. Tap the one labelled 'More'. If that doesn't appear, tap the three dots and 'More' should be revealed. Tap 'More' and then go to 'Always Show Controls' and make sure that this is On. This can make things easier for you once you get into the meeting.

The control bar images should show up automatically if you are using a main computer or laptop.

I will give the lecture using the PowerPoint slides I would have used if I was doing it in a hall and then we can have Qs&As at the end

I will tell you how to ask questions at the end of the lecture.

You can leave the meeting at any time just by clicking the Leave Meeting button: it does not make any impact on the lecture and no one is aware that you have gone. When we are finished, you can either click 'Leave Meeting' or wait for me to click 'End Meeting For All' and that's it. I apologise for the length of this. I look forward to lecturing for you in December,

**Imogen Corrigan is inviting you to a scheduled Zoom meeting. Topic: NWKFHS Lecture Saturday 5 December. The Goose is Getting Fat Time: 10:00 onwards on 5 December 2020. The lecture will begin at 10:45.**

**[https://us02web.zoom.us/j/88583209483?pwd=V2xiU042L3VTYnluS2dkajViTGl](https://us02web.zoom.us/j/88583209483?pwd=V2xiU042L3VTYnluS2dkajViTGl5UT09) [5UT09](https://us02web.zoom.us/j/88583209483?pwd=V2xiU042L3VTYnluS2dkajViTGl5UT09)**

**Meeting ID: 885 8320 9483 Passcode: 345685**

For more information on Imogen see website http://www.medieval-lecture.com/